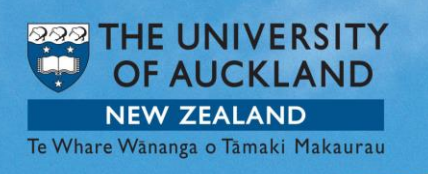

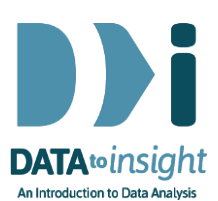

# 4.7 Exercise: Techniques for scatterplots – *R version*

Note: *Copying and pasting text (e.g. R code) from a pdf is not reliable. For that reason we have also provided the code in [a text file](https://www.stat.auckland.ac.nz/~wild/d2i/exercises/4.7%20exercise-techniques-for-scatterplots_R_17.txt)* 

This exercise will enable you to become more proficient in creating scatterplots with iNZightPlot. You will learn how to apply the most suitable trend line and use techniques to overcome perceptual problems.

#### The skills addressed are:

- 1. Create a scatterplot of two numeric variables and apply a suitable trend line.
- 2. Use techniques such as jittering, transparency and running quartiles to deal with overprinting.

We are going to explore the relationship between variables Age and Weight of people in the nhanes 1000 dataset in the FutureLearnData package.

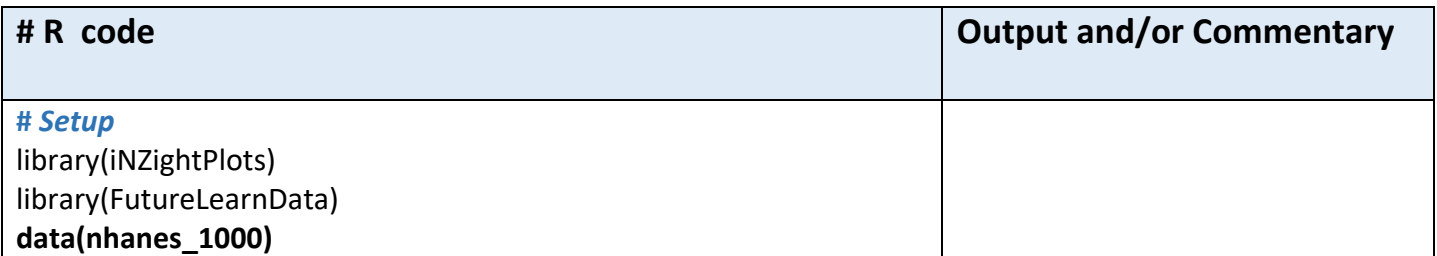

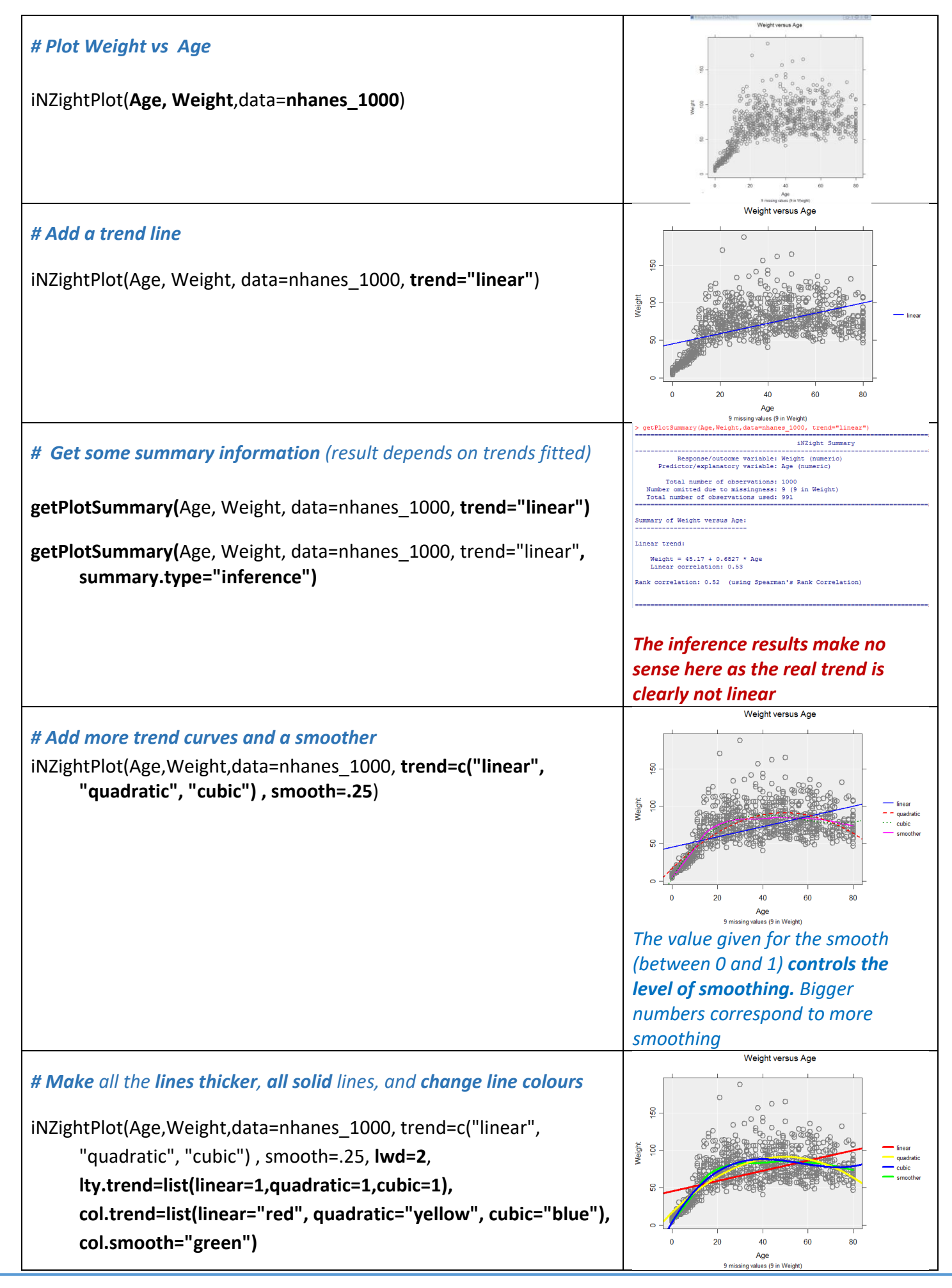

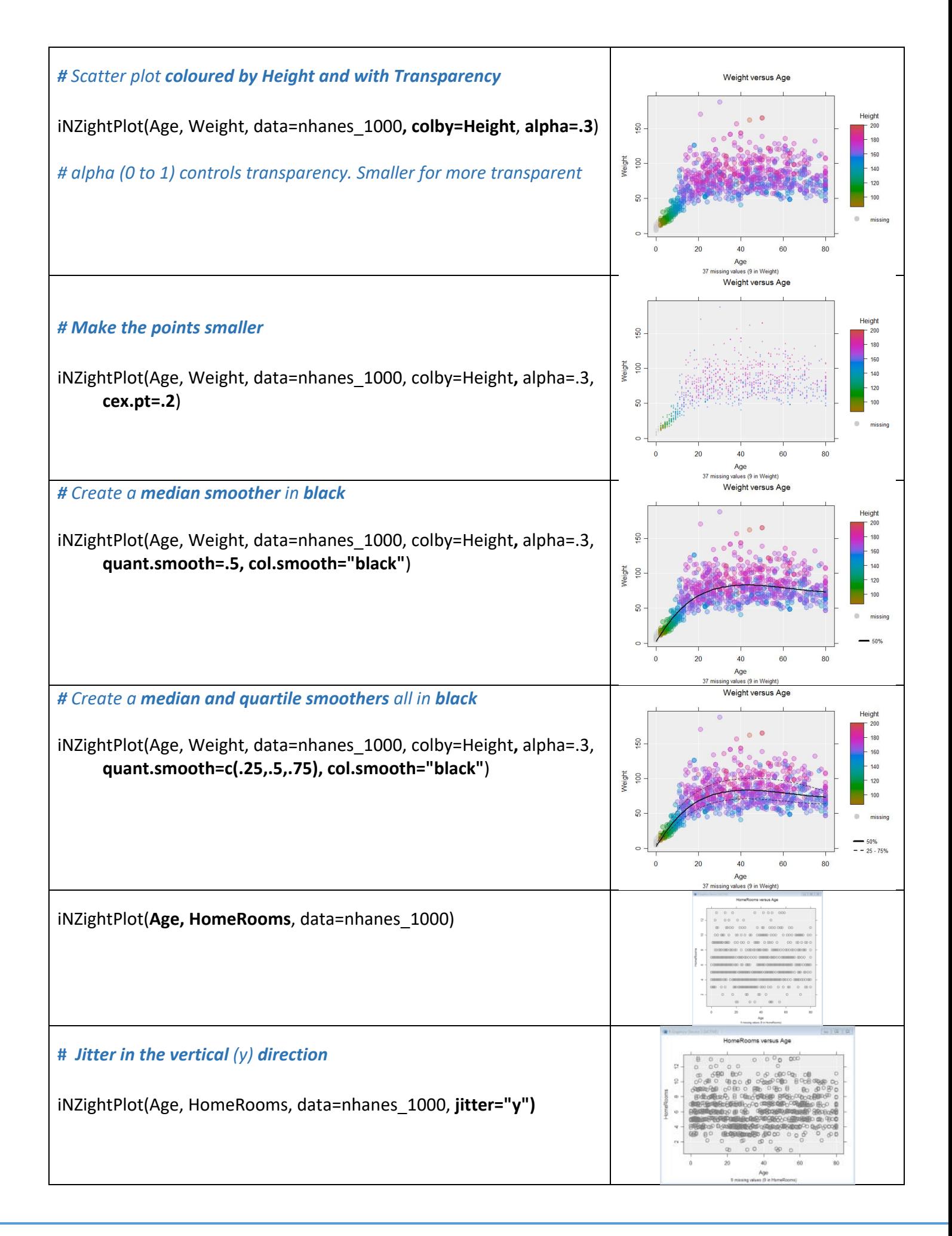

- **Play some more with these settings and try other variables**
- For even more settings, type **?inzpar** into R to get help on the inzpar, or type **inzpar** to just get a complete list (last time I looked the help file wasn't entirely complete)

#### Optional: *Try this new feature (interactive web graphics)*

We will export an iNZightPlot graph as an *Interactive HTML* file and open this file up in our default browser. If that is a modern browser like Chrome, Firefox or Safari (but not Internet Explorer) this will then give you an interactive version of the graph that lets you query it in various ways like hovering over the points, or a trend line, or clicking them, or selecting more than one using the Ctrl or Shift keys, or by dragging.

## *The save process can be slow if there are a lot of dots to be drawn.*

*The save window allows other variables to be exported along with the plot*. This is particularly useful for hover-over if you have a variable that gives the names of the people or objects.

You can give such files to others. They do not need to be connected to iNZight to work.

#### Here is sample code: *(works only with single graphs and not with a panel of several graphs)*

# *Make a plot and also store the output in myplot* myplot = iNZightPlot(Age, Weight, data=nhanes 1000, trend=c("linear", "quadratic"))

# *Specify a location to store an Interactive HTML file. I will call my file "myintplot.html" # You will have to change the path to the file because this one is to a location on my desktop!* filepath = "C:/Users/*myusername*/Desktop/myintplot.html"

exportHTML(myplot, filepath) browseURL(filepath) *#open the file up in my default browser*

## *# If the plot is truncated make your R plotting window smaller*

# *To add extra variables, e.g. Country …* exportHTML(myplot, filepath, data=nhanes 1000, extra.vars = c("ID", "Gender"))

# **Optional**

If you want to play with a more recent version of the data download [Gapminder\\_1952](https://www.stat.auckland.ac.nz/~wild/data/gapminder_datasets/Gapminder_1952-2016_by_4yrs.csv) 2016 by 4yrs.csv from [https://www.stat.auckland.ac.nz/~wild/data/gapminder\\_datasets/.](https://www.stat.auckland.ac.nz/~wild/data/gapminder_datasets/) [Some variable names may differ somewhat from those in the Exercise above.]

# **To discuss issues related to this Exercise,**

go to **<https://gitter.im/iNZightVIT/d2i-R-discussion>**

*To be able to post to the list you will have to set up a (free) account on Github* <https://github.com/login>

*If your question relates to an Exercise, say which one you are talking about!*